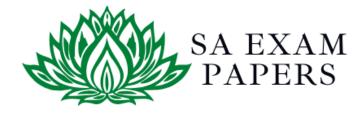

# SA EXAM PAPERS

## YOUR LEADING PAST YEAR EXAM PAPER PORTAL

Visit SA Exam Papers

www.saexampapers.co.za

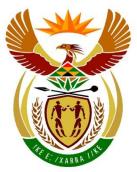

# basic education

Department: Basic Education **REPUBLIC OF SOUTH AFRICA** 

## SENIOR CERTIFICATE EXAMINATIONS/ NATIONAL SENIOR CERTIFICATE EXAMINATIONS

## **COMPUTER APPLICATIONS TECHNOLOGY P1**

2019

## MARKING GUIDELINES

|                       |    |    |    |    |       |      | MAR | KS: 180 |
|-----------------------|----|----|----|----|-------|------|-----|---------|
| CENTRE NUMBER         |    |    |    |    | FINAL | MARK |     |         |
| EXAMINATION<br>NUMBER |    |    |    |    |       |      |     |         |
| QUESTION              | 1  | 2  | 3  | 4  | 5     | 6    | 7   | TOTAL   |
| POSSIBLE MARK         | 30 | 20 | 30 | 21 | 40    | 20   | 19  | 180     |
| MARKER                |    |    |    |    |       |      |     |         |
| SM                    |    |    |    |    |       |      |     |         |
| СМ                    |    |    |    |    |       |      |     |         |
| IM/EM                 |    |    |    |    |       |      |     |         |

These marking guidelines consist of 13 pages.

Copyright reserved

Please turn over

DBE/2019

| EXAMINATION |  |  |  |  |  |  |  |
|-------------|--|--|--|--|--|--|--|
|             |  |  |  |  |  |  |  |
| NUMBER      |  |  |  |  |  |  |  |
| NONIDEIX    |  |  |  |  |  |  |  |

# IGNORE SPELLING IN ALL CASES WHERE IT WOULD NOT HAVE ANY IMPACT ON THE ANSWER.

**QUESTION 1** 

File name: 1Street

Total Q1: 30

| No.   | Criteria                                                                                                    | Ν           | laxim<br>Marl |   | Candidate<br>Mark |
|-------|----------------------------------------------------------------------------------------------------|-------------|---------------|---|-------------------|
| 1.1.1 | <ul> <li>Title content control</li> <li>Text 'Street' added to 'Title' content control ✓</li> </ul>                                                                                                    | 1           |               | 1 |                   |
| 1.1.2 | <ul> <li>Font size</li> <li>Font size of the 'A' changed to 200 pt ✓</li> </ul>                                                                                                    | 1           |               | 1 |                   |
| 1.1.3 | <ul> <li>Table borders</li> <li>Inside borders only ✓</li> <li>In a red colour ✓</li> </ul>                                                                                                    | 1<br>1      |               | 2 |                   |
| 1.1.4 | <ul> <li>Picture (3<sup>rd</sup> row, 1<sup>st</sup> cell)</li> <li>Centred vertically ✓</li> </ul>                                                                                                    | 1           |               | 1 |                   |
| 1.2   | <ul> <li>Table of contents</li> <li>Style of 'http://www.widewalls.ch/defining-street-art/' changed to anything besides 'Heading 1' ✓</li> <li>Table of contents updated ✓ (<i>includes 'The Origins of Street Art'</i>)</li> </ul> | 1<br>1      |               | 2 |                   |
| 1.3   | <ul> <li>Margin</li> <li>Bottom margin changed to 2 cm ✓</li> <li>From page 3 onwards ✓</li> </ul>                                                                                                    | 1<br>1      |               | 2 |                   |
| 1.4.1 | <ul> <li>Line spacing</li> <li>At least ✓</li> <li>20 pt ✓</li> </ul>                                                                                                    | 1<br>1      |               | 2 |                   |
| 1.4.2 | <ul> <li>Indentation</li> <li>Left indent set to 1 cm ✓</li> <li>Right indent set to 3 cm ✓ (14 cm on the ruler)</li> </ul>                                                                                                    | 1<br>1      |               | 2 |                   |
| 1.5   | <ul> <li>Find and replace</li> <li>'s replaced ✓</li> <li>with s ✓</li> <li>Only years changed ✓ (all 4 occurrences should be replaced)</li> </ul>                                                                                  | 1<br>1<br>1 |               | 3 |                   |
| 1.6   | <ul> <li>Bookmark</li> <li>Some bookmark text formatted ✓ (location of the bookmark)</li> <li>All text highlighted ✓ ('It began with graffiti')</li> </ul>                                                                          | 1           |               | 2 |                   |

DBE/2019

3 SC/NSC – Marking Guidelines

| EXAMINATION |  |  |  |  |  |  |  |
|-------------|--|--|--|--|--|--|--|
| NUMBER      |  |  |  |  |  |  |  |

| <ul> <li>New caption label 'Art' created ✓ (<i>Aappears</i>)</li> <li>Caption 'Vhils process' inserted ✓ <i>mark if 'Vhils process' appears as p</i></li> <li>Appears above image ✓</li> <li>1.8</li> <li>Bullets <ul> <li>Bullets inserted ✓</li> <li>'∑' Wingdings 2, character code 14</li> </ul> </li> <li>1.9</li> <li>Table of figures <ul> <li>Automatic table of figures inserted of</li> <li>Display 'Figure' entries ✓ (7 or 8 entries)</li> <li>'Banksy, J.R.; Just Google it' sources</li> </ul> </li> <li>1.10</li> <li>References <ul> <li>'Banksy, J.R.; Just Google it' sources</li> </ul> </li> <li>1.11</li> <li>Bibliography <ul> <li>Automatic bibliography inserted on</li> </ul> </li> <li>1.12</li> <li>Page numbering <ul> <li>Automatic page numbers inserted if</li> <li>Any Mosaic page numbering style u</li> <li>Odd and even checked ✓</li> <li>Consistent page numbering style ap (left) and even (right) pages ✓</li> </ul> </li> </ul> |                  |             | [30] |  |
|----------------------------------------------------------------------------------------------------|------------------|-------------|------|--|
| <ul> <li>appears)</li> <li>Caption 'Vhils process' inserted ✓<br/>mark if 'Vhils process' appears as p</li> <li>Appears above image ✓</li> <li>1.8</li> <li>Bullets <ul> <li>Bullets inserted ✓</li> <li>'∑' Wingdings 2, character code 14</li> </ul> </li> <li>1.9</li> <li>Table of figures <ul> <li>Automatic table of figures inserted of</li> <li>Display 'Figure' entries ✓ (7 or 8 entries)</li> <li>'Banksy, J.R.; Just Google it' sources</li> </ul> </li> <li>1.11</li> <li>Bibliography</li> </ul>                                                                                                    | used 🗸           | 1<br>1<br>1 | 4    |  |
| <ul> <li>appears)</li> <li>Caption 'Vhils process' inserted ✓<br/>mark if 'Vhils process' appears as p</li> <li>Appears above image ✓</li> <li>1.8</li> <li>Bullets <ul> <li>Bullets inserted ✓</li> <li>'∑' Wingdings 2, character code 14</li> </ul> </li> <li>1.9</li> <li>Table of figures <ul> <li>Automatic table of figures inserted of</li> <li>Display 'Figure' entries ✓ (7 or 8 end)</li> </ul> </li> <li>1.10 References</li> </ul>                                                                                                    | the last page ✓  | 1           | 1    |  |
| <ul> <li>appears)</li> <li>Caption 'Vhils process' inserted ✓<br/>mark if 'Vhils process' appears as p</li> <li>Appears above image ✓</li> <li>1.8</li> <li>Bullets <ul> <li>Bullets inserted ✓</li> <li>'‰' Wingdings 2, character code 14</li> </ul> </li> <li>1.9</li> <li>Table of figures <ul> <li>Automatic table of figures inserted of</li> </ul> </li> </ul>                                                                                                    | ce removed       |             |      |  |
| <ul> <li>appears)</li> <li>Caption 'Vhils process' inserted ✓<br/>mark if 'Vhils process' appears as p</li> <li>Appears above image ✓</li> <li>1.8 Bullets</li> <li>Bullets inserted ✓</li> </ul>                                                                                                    |                  | 1<br>1      | 2    |  |
| <ul> <li>appears)</li> <li>Caption 'Vhils process' inserted ✓<br/>mark if 'Vhils process' appears as p</li> </ul>                                                                                                    | 47 ✓             | 1<br>1      | 2    |  |
| 1.7 Caption                                                                                                    | (Do not allocate | 1<br>1<br>1 | 3    |  |

| FXAMINATION |  |  |  |  |  |  |  |
|-------------|--|--|--|--|--|--|--|
| EXAMINATION |  |  |  |  |  |  |  |
| NUMBER      |  |  |  |  |  |  |  |
| NOMBER      |  |  |  |  |  |  |  |

4

#### **QUESTION 2**

#### File names: 2Donations, 2Merged

Total Q2: 20

| No.   | Criteria                                                                                                    | N           | laxim<br>Marl |      | Candidate<br>Mark |
|-------|----------------------------------------------------------------------------------------------------|-------------|---------------|------|-------------------|
| 2.1   | <ul> <li>Spelling (In paragraph 1)</li> <li>Spelling error corrected ✓ (intressting)</li> </ul>                                                                                                    | 1           |               | 1    |                   |
| 2.2   | <ul> <li>Date form control</li> <li>Control type changed to <u>current</u> date ✓ (Accept current time if a date is displayed)</li> <li>Format set to 'dd MMMM yyyy' ✓</li> </ul>                                                                                                    | 1           |               | 2    |                   |
| 2.3   | <ul> <li>Columns</li> <li>Text converted to four columns ✓ (Check ruler)</li> <li>Column break inserted before '4. Help others in need' ✓ (Accept with/without an open line above)</li> </ul>                                                                                                    | 1           |               | 2    |                   |
| 2.4   | <ul> <li>Endnote</li> <li>Endnote inserted next to 'Utopia'√</li> <li>Capital Roman numerals used √</li> <li>Text 'Perfect world' √</li> <li>Added to the end of the section √</li> </ul>                                                                                                    | 1<br>1<br>1 |               | 4    |                   |
| 2.5.1 | <ul> <li>Table style</li> <li>Any table style applied ✓ (Besides Table Grid)</li> </ul>                                                                                                    | 1           |               | 1    |                   |
| 2.5.2 | <ul> <li>Check box form field</li> <li>Any form field/control inserted ✓</li> <li>Check box form field inserted ✓</li> </ul>                                                                                                    | 1<br>1      |               | 2    |                   |
| 2.5.3 | <ul> <li>Help text for textbox form field</li> <li>Help text inserted 'Enter amount' ✓</li> <li>On F1 key ✓</li> </ul>                                                                                                    | 1<br>1      |               | 2    |                   |
| 2.5.4 | <ul> <li>Formula =SUM(Above)</li> <li>Field inserted ✓</li> <li>Field formula: =SUM(Above) ✓</li> </ul>                                                                                                    | 1<br>1      |               | 2    |                   |
| 2.6   | <ul> <li>Mail merge<br/>(Select * FROM 'Donors\$' WHERE 'Amount' &gt;=50000)</li> <li>Merge fields Name and/or Surname inserted ✓</li> <li>Data source filtered/selected &gt;=50 000 ✓<br/>(Amount &gt;= 50 000)</li> <li>Roland Lewis removed from recipient list ✓ (Check for<br/>13 letters after merge completed)</li> <li>Mail merge completed ✓ (2Merged)</li> </ul> | 1<br>1<br>1 |               | 4    |                   |
|       | Total for QUESTION 2                                                                                                    |             |               | [20] |                   |

| EXAMINATION |  |  |  |  |  |  |  |
|-------------|--|--|--|--|--|--|--|
| EXAMINATION |  |  |  |  |  |  |  |
| NUMBER      |  |  |  |  |  |  |  |
| NUMBER      |  |  |  |  |  |  |  |

5

#### **QUESTION 3**

#### File name: 3Comp

Total Q3: 30

- Mark the questions from the formulae and not the values/answers in the cell.
- Check against candidate's actual work (Cell references may differ, depending on the candidate's response).
- Candidate may use multiple formulae or cells as 'building blocks' to reach answers.
- Named ranges can be used instead of cell references.
- Any function that works consistently for the data should be accepted.

| No.    | Criteria                                                                                                    | N                | laxim<br>Marl |   | Candidate<br>Mark |
|--------|----------------------------------------------------------------------------------------------------|------------------|---------------|---|-------------------|
| Entrie | s_Inskrywing worksheet                                                                                                    |                  |               |   |                   |
| 3.1    | <ul> <li>Heading</li> <li>Cells A1:M1 merged ✓</li> <li>Data vertically centred ✓ (Ignore if horizontally centred)</li> </ul>                                                                                                    | 1<br>1           |               | 2 |                   |
| 3.2    | <ul> <li>Cells A1:M1</li> <li>Blue colour ✓</li> <li>Pattern fill ✓</li> </ul>                                                                                                    | 1<br>1           |               | 2 |                   |
| 3.3    | <ul> <li>Autofill</li> <li>Numbering continues to rest of column A ✓ (Do not allocate the mark if the column is partly filled)</li> </ul>                                                                                                    | 1                |               | 1 |                   |
| 3.4    | Cell D3: (Check for building blocks)<br>=RIGHT(B3,LEN(B3)-LEN(C3)-1)<br>OR<br>=MID(B3,FIND(" ",B3)+1,LEN(B3))<br>OR<br>=RIGHT(B3,LEN(B3)-FIND(" ",B3))<br>OR<br>=MID(B3,LEN(C3)+2,LEN(B3)-LEN(C3))<br>• RIGHT/MID function ✓<br>• B3 ✓<br>• Determine length of text in B3 ✓<br>• Determine position of space ✓ (FIND OR SEARCH)<br>• Subtract position for space from length ✓<br>(Note to marker: Ignore if there is a 3 <sup>rd</sup> parameter in the<br>FIND function.) | 1<br>1<br>1<br>1 |               | 5 |                   |

| EXAMINATION |  |  |  |  |  |  |  |
|-------------|--|--|--|--|--|--|--|
| NUMBER      |  |  |  |  |  |  |  |

6

| 3.5      | Cell F4:<br>=A4&E4&RANDBETWEEN(0,9)&RANDBETWEEN(0,9)                                                                                                    |   |   | 5    |   |
|----------|----------------------------------------------------------------------------------------------------|---|---|------|---|
|          | <ul> <li>&amp; OR CONCATENATE function ✓</li> <li>A4 ✓</li> </ul>                                                                                            | 1 |   |      |   |
|          | <ul> <li>► E4 ✓</li> </ul>                                                                                                    | 1 |   |      |   |
|          | <ul> <li>■ RANDBETWEEN functions ✓</li> </ul>                                                                                                    | 1 |   |      |   |
|          | <ul> <li>(0,9) OR (1,9) ✓</li> </ul>                                                                                                    | 1 |   |      |   |
|          | (Note to marker: Also accept correct use of the RAND function e.g. =A4&E4&RIGHT(RAND(),2).)                                                                  |   |   |      |   |
| 3.6      | Cell G5:<br>=VLOOKUP(E5,Province_Provinsie!\$A\$2:\$B\$10,2)                                                                                                 |   |   | 5    |   |
|          |                                                                                                    | 1 |   |      |   |
|          | <ul> <li>VLOOKUP function ✓</li> <li>Lookup value: E5 ✓</li> </ul>                                                                                           | 1 |   |      |   |
|          | <ul> <li>Lookup value: Lo v</li> <li>Lookup range: Province_Provinsie!\$A\$2:\$B\$10 OR<br/>Province Provinsie!\$A\$1:\$B\$10 ✓ (Check for Named)</li> </ul> |   |   |      |   |
|          | Range)                                                                                                    | 1 |   |      |   |
|          | <ul> <li>Column index: 2 ✓</li> </ul>                                                                                                    | 1 |   |      |   |
|          | <ul> <li>Absolute cell reference ✓</li> </ul>                                                                                                    | 1 |   |      |   |
| 3.7      | Cell M3:<br>=AVERAGE(J3:L3)                                                                                                    |   |   | 3    |   |
|          | AVERAGE function ✓                                                                                                    | 1 |   |      |   |
|          | <ul> <li>(J3:L3) ✓</li> </ul>                                                                                                    | 1 |   |      |   |
|          | <ul> <li>Formatted to no decimal places ✓</li> </ul>                                                                                                    | 1 |   |      |   |
| 3.8      | Cell P2:<br>=DATE(YEAR(P1),MONTH(P1)+1,DAY(P1))                                                                                                    |   |   | 4    |   |
|          | <ul> <li>YEAR(P1) ✓</li> </ul>                                                                                                    | 1 |   |      |   |
|          | <ul> <li>MONTH(P1) ✓ + 1 ✓ (Allocate second mark if 31 has</li> </ul>                                                                                        | 2 |   |      |   |
|          | been added to DAY)                                                                                                    |   |   |      |   |
|          | • DAY(P1) ✓                                                                                                    | 1 |   |      |   |
| Subto    | tal worksheet                                                                                                    |   |   |      |   |
| 3.9      | Subtotal:                                                                                                    |   |   | 3    |   |
|          | <ul> <li>Change in/Grouped by: Category_Kategorie ✓</li> <li>Function: MAX ✓</li> </ul>                                                                      | 1 |   |      |   |
|          | <ul> <li>Function: MAX ✓</li> <li>Subtotal added to Total score_Totale punte ✓</li> </ul>                                                                    | 1 |   |      |   |
| <u> </u> | Total for QUESTION 3                                                                                                    |   |   | [30] |   |
| 1        |                                                                                                    | 1 | 1 |      | 1 |

| EXAMINATION |  |  |  |  |  |  |  |
|-------------|--|--|--|--|--|--|--|
| NUMBER      |  |  |  |  |  |  |  |

7

#### **QUESTION 4**

#### File name: 4Entries

Total Q4: 21

- Mark the questions from the formulae and not the values/answers in the cell.
- Check against candidate's actual work (Cell references may differ, depending on the candidate's response).
- Candidate may use multiple formulae or cells as 'building blocks' to answers.
- Named ranges can be used instead of cell references.
- Any function that works consistently for the data should be accepted.

| No.   | Criteria                                                                                                    | N                          | laxim<br>Marl |   | Candidate<br>Mark |
|-------|----------------------------------------------------------------------------------------------------|----------------------------|---------------|---|-------------------|
| Provi | nces_Provinsies worksheet                                                                                                    |                            |               |   |                   |
| 4.1   | <ul> <li>Chart_Grafiek tab:</li> <li>Tab colour changed to yellow ✓</li> </ul>                                                                                                    | 1                          |               | 1 |                   |
| 4.2   | <ul> <li>Chart_Grafiek tab:</li> <li>Chart_Grafiek worksheet moved to after<br/>Provinces_Provinsies ✓</li> </ul>                                                                                                    | 1                          |               | 1 |                   |
| 4.3   | Cell M7 (Check in other cells):<br>=COUNTIF(C3:C188,"LP")<br>• COUNTIF function ✓<br>• Range C3:C188 ✓<br>• "LP" ✓                                                                                                    | 1<br>1<br>1                |               | 3 |                   |
| 4.4   | <ul> <li>Sort: Cells L3:M11</li> <li>Sorted on column L ✓</li> <li>Descending ✓</li> </ul>                                                                                                    | 1                          |               | 2 |                   |
| 4.5   | <ul> <li>Conditional formatting: Column E</li> <li>All duplicate values ✓</li> <li>Any background colour ✓</li> </ul>                                                                                                    | 1                          |               | 2 |                   |
| 4.6   | <ul> <li>Cell J3: (Check for building blocks)</li> <li>=IF(I3=MAX(\$I\$3:\$I\$188),A3,"")</li> <li>IF function ✓</li> <li>Criteria: I3 ✓</li> <li>=MAX ✓</li> <li>(\$I\$3:\$I\$188) OR (I3:I188) ✓ (MAX(I3:I188) could be a building block)</li> <li>Correct use of absolute cell reference ✓</li> <li>Value if true: A3 ✓</li> <li>Copied down ✓</li> </ul> | 1<br>1<br>1<br>1<br>1<br>1 |               | 7 |                   |

#### 8 SC – Marking Guidal

DBE/2019

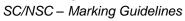

| EXAMINATION |  |  |  |  |  |  |  |
|-------------|--|--|--|--|--|--|--|
| NUMBER      |  |  |  |  |  |  |  |

| Chart | _Grafiek worksheet                                                                                    |   |      |  |
|-------|----------------------------------------------------------------------------------------------------|---|------|--|
| 4.7   | Chart/Graph:                                                                                          |   | 5    |  |
|       | <ul> <li>Chart/graph changed to a bar chart ✓</li> </ul>                                              | 1 |      |  |
|       | <ul> <li>NW data does not display ✓ (Do not accept if data removed from spreadsheet)</li> </ul>       | 1 |      |  |
|       | <ul> <li>Any glow applied to data series ✓ (Do not accept<br/>shadow. Mark from the panel)</li> </ul> | 1 |      |  |
|       | <ul> <li>Gap width of series changed to 50% ✓</li> </ul>                                              | 1 |      |  |
|       | <ul> <li>Colour of major vertical gridlines changed to red ✓</li> </ul>                               | 1 |      |  |
|       | Total for QUESTION 4                                                                                  |   | [21] |  |

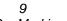

| EVA   | MINATION |  |  |  |  |  |  |  |
|-------|----------|--|--|--|--|--|--|--|
|       |          |  |  |  |  |  |  |  |
|       |          |  |  |  |  |  |  |  |
| NUM   | IRFR     |  |  |  |  |  |  |  |
| 11010 |          |  |  |  |  |  |  |  |

#### **QUESTION 5**

#### File name: 5Gallery

#### Total Q5: 40

| No     | Criteria                                                                                                    | N                     | laxim<br>Mar |   | Candidate<br>Mark |
|--------|----------------------------------------------------------------------------------------------------|-----------------------|--------------|---|-------------------|
| Table: | tblExhibit                                                                                                    |                       |              |   |                   |
| 5.1.1  | <ul> <li>Field: <i>City</i></li> <li>Field size set to 50 ✓</li> </ul>                                                                                                    | 1                     |              | 1 |                   |
| 5.1.2  | <ul> <li>Field: GalleryName</li> <li>Field format changed to &gt; ✓</li> </ul>                                                                                                    | 1                     |              | 1 |                   |
| 5.1.3  | <ul> <li>Field: PostCode</li> <li>Data type changed to Short Text/Text ✓</li> <li>Input mask: 0000</li> <li>0 character used ✓</li> <li>Four of the same characters inserted ✓</li> </ul>                                                                                                    | 1                     |              | 3 |                   |
|        | <ul> <li>OR</li> <li>Validation Rule added (✓)</li> <li>LEN([PostCode]) (✓)</li> <li>=4 (✓) (Do not allocate this mark if the data type is not Number)</li> </ul>                                                                                                    |                       |              |   |                   |
| 5.1.4  | <ul> <li>Field: Insure</li> <li>New field Insure inserted ✓</li> <li>Field type Calculated ✓</li> <li>[TotalValue] ✓ * ✓ 1.25 ✓</li> <li>OR ([TotalValue]*25/100)+[TotalValue]</li> <li>OR ([TotalValue]*0.25)+[TotalValue]</li> <li>OR ([TotalValue]*125/100)</li> </ul>                                                                                          | 1<br>1<br>3           |              | 5 |                   |
| Form:  | frm5_2                                                                                                    | -<br>-                |              |   |                   |
| 5.2    | <ul> <li>Form named frm5_2 ✓ created</li> <li>Form based on qry5_2 ✓</li> <li>All fields included ✓ (5 fields)</li> <li>Form heading changed to 'Street Art' ✓</li> <li>5Street ✓ image added as form background ✓</li> <li>Data sorted ascending ✓ according to GalleryName ✓ (Check Form Properties, Data, Order by OR check sorting in qry5_2 query)</li> </ul> | 1<br>1<br>1<br>2<br>2 |              | 8 |                   |

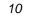

DBE/2019

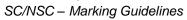

EXAMINATION NUMBER

| Query:  | qry5_3                                                                                                    |                  |   |      |   |
|---------|----------------------------------------------------------------------------------------------------|------------------|---|------|---|
|         | <ul> <li>Province: Group By applied ✓</li> <li>Province criteria:&lt;&gt;"0" ✓ OR Not Is Null OR Is Not Null OR &lt;&gt;"" OR "EC" OR "GP" OR "KZN" OR "WC"</li> <li>StockValue: Total: Sum ✓</li> </ul>                                                                                                    | 1<br>1<br>1      |   | 3    |   |
|         | (Note to marker: 4 records expected.)                                                                                                    |                  |   |      |   |
| Query:  | qry5_4                                                                                                    | 1                | 1 |      | r |
|         | <ul> <li>Only GalleryName and NoInStock fields appear ✓<br/>(Allocate the mark even if other fields are deleted)</li> <li>GalleryName criteria: * ✓ gallery ✓ * ✓</li> <li>TypeOfArt criteria: "Street Art" ✓</li> <li>Province criteria: Is Null ✓ OR Not Like "*"<br/>OR Not Like '*'</li> <li>All inserted criteria on the same line AND ✓</li> <li>(Note to marker: 5 records expected.)</li> </ul>                                                                                                    | 1<br>3<br>1<br>1 |   | 7    |   |
| Query:  | gry5 5                                                                                                    |                  |   |      | I |
| 5.5     | Calculated field:<br>End: [Date]+30<br>New field End created $\checkmark$<br>[Date] $\checkmark$ + 30 $\checkmark$<br>NoInStock criteria: > $\checkmark$ 150 $\checkmark$<br>Town criteria: "Johannesburg" $\checkmark$<br>Date criteria: Year([Date])=2019<br>OR >=#01/01/2019# AND <=#31/12/2019#<br>OR >#31/12/2018# AND <#01/01/2020#<br>OR BETWEEN #01/01/2019# AND <=#31/12/2019#<br>OR Like "2019/*/*" (dependent on computer settings)<br>Correct year $\checkmark$ (2019)<br>Limited to full year $\checkmark$<br>(Note to marker: 6 records expected.) | 1<br>2<br>1<br>1 |   | 8    |   |
| Report: | : rpt5_6                                                                                                    |                  |   |      |   |
| 5.6     | <ul> <li>Province field grouping removed ✓</li> <li>Province textbox and label removed ✓</li> <li>Function: =AVG ✓ ([StockValue]) ✓</li> </ul>                                                                                                    | 1<br>1<br>2      |   | 4    |   |
|         | Total for QUESTION 5                                                                                                    |                  |   | [40] |   |

| EXAMINATION |  |  |  |  |  |  |  |
|-------------|--|--|--|--|--|--|--|
| NUMBER      |  |  |  |  |  |  |  |

11

#### **QUESTION 6**

#### File name: 6Famous

Total Q6: 20

- This question should be marked from the HTML code.
- Numerical attribute values do not need to be in inverted commas.

| No. | Criteria                                                                                                    | N      | laxim<br>Marl |   | Candidate<br>Mark |
|-----|----------------------------------------------------------------------------------------------------|--------|---------------|---|-------------------|
| 6.1 | Title<br>< <i>title</i> >Famous Street Art                                                                          |        |               | 1 |                   |
|     | • Title tags inserted ✓ (Accept if the <head> tags still appear OR if <head> tags have been replaced)</head></head> | 1      |               |   |                   |
| 6.2 | Cell padding<br>bgcolor="PaleGoldenrod">                                                                            |        |               | 2 |                   |
|     | <ul> <li>Cell padding of entire table set ✓</li> <li>To 8 ✓</li> </ul>                                              | 1<br>1 |               |   |                   |
| 6.3 | Alignment of picture<br><img <br="" height="100" src="6_Art.png" width="100"/> align="right">                       |        |               | 1 |                   |
|     | <ul> <li>6_Art picture aligned to right ✓</li> </ul>                                                                | 1      |               |   |                   |
| 6.4 | Font<br><font face="Calibri"><h1>Street Art</h1></font>                                                             |        |               | 1 |                   |
|     | <ul> <li>Font of heading 'Street Art' set to Calibri ✓</li> </ul>                                                   | 1      |               |   |                   |
| 6.5 | Picture size<br><img height="145" src="6_5.jpg" width="195"/>                                                       |        |               | 2 |                   |
|     | <ul> <li>Width set to 195 ✓</li> <li>Height set to 145 ✓</li> </ul>                                                 | 1<br>1 |               |   |                   |

DBE/2019

| EXAMINATION |  |  |  |  |  |  |  |
|-------------|--|--|--|--|--|--|--|
| NUMBER      |  |  |  |  |  |  |  |

| 6.6 | Fourth row of table<br><img <br="" src="6_3.jpg" width="200"/> height="200"><br>colspan="3"> <font size="5"><i>3. Glasses in<br/>Russia</i></font><br>This photo went viral and appeared<br>on plenty of media sites who marvelled at the 3D<br>look that brought a simple pair of glasses to<br>life. |        | 7    |  |
|-----|----------------------------------------------------------------------------------------------------|--------|------|--|
|     | <ul> <li>One row inserted and centred ✓</li> </ul>                                                                                                    | 1      |      |  |
|     | <ul> <li>Two cells inserted ✓</li> <li>'Colspan' of second cell set to 3 ✓</li> </ul>                                                                                                    | 1<br>1 |      |  |
|     | <ul> <li>Text in second cell set to italics ✓</li> </ul>                                                                                                    | 1<br>1 |      |  |
|     | <ul> <li>Font size of second cell set to 5 ✓</li> <li>Paragraph OR 2 breaks inserted ✓</li> </ul>                                                                                                    | 1      |      |  |
|     | Left aligned ✓                                                                                                    | 1      |      |  |
| 6.7 | Bullets<br><ul><li>#Banksy</li><br/><li>#List</li><br/><li>#Most Famous Pieces</li></ul>                                                                                                    |        | 2    |  |
|     | <li>#Smates</li> <li>#Streetart</li>                                                                                                    |        |      |  |
|     | <ul> <li>Unordered list tags (bullets) inserted ✓</li> <li>5 list items tags inserted ✓</li> </ul>                                                                                                    | 1<br>1 |      |  |
| 6.8 | Hyperlink<br><a href="Google.com">Read more</a>                                                                                                    |        | 3    |  |
|     | <ul> <li>Hyperlink tags inserted ✓</li> </ul>                                                                                                    | 1      |      |  |
|     | <ul> <li>To correct text 'Read more' ✓</li> <li>Links to "Google.com" ✓</li> </ul>                                                                                                    | 1<br>1 |      |  |
|     | Closing tag(s) or triangular brackets and nesting correctly applied.                                                                                                    | 1      | 1    |  |
|     | Total for QUESTION 6                                                                                                    |        | [20] |  |

DBE/2019

| EXAMINATION |  |  |  |  |  |  |  |
|-------------|--|--|--|--|--|--|--|
|             |  |  |  |  |  |  |  |
| NUMBER      |  |  |  |  |  |  |  |

| No.   | Criteria                                                                                                    | N                          | /laxim<br>Mar |      | Candidate<br>Mark |
|-------|----------------------------------------------------------------------------------------------------|----------------------------|---------------|------|-------------------|
| 7Logo |                                                                                                    |                            |               |      |                   |
| 7.1   | <ul> <li>Image manipulation</li> <li>Wrapping of images changed to enable stacking ✓</li> <li>Heart image style/shape changed to round shape ✓</li> <li>'I Want Change' image cropped/resized ✓</li> <li>Text 'STREET ART' inserted ✓ (Accept lower case)</li> <li>Text colour is light ✓</li> <li>Original images arranged in the correct order ✓</li> <li>Logo appears correctly as the example ✓</li> </ul> | 1<br>1<br>1<br>1<br>1<br>1 |               | 7    |                   |
| 7Glob | 0e                                                                                                    |                            |               |      |                   |
| 7.2.1 | <ul> <li>Text watermark</li> <li>Text watermark inserted ✓</li> <li>Text 'Graffiti' ✓</li> </ul>                                                                                                    | 1                          |               | 2    |                   |
| 7.2.2 | <ul> <li>Sorting paragraphs</li> <li>Paragraphs sorted ✓</li> <li>In descending order ✓ (Toronto Atlanta)</li> </ul>                                                                                                    | 1                          |               | 2    |                   |
| 7.2.3 | <ul> <li>Text inserted</li> <li>Text from 7Europe.html file inserted ✓</li> <li>Linked to original document ✓</li> </ul>                                                                                                    | 1                          |               | 2    |                   |
| 7Art  |                                                                                                    | •                          |               |      |                   |
| 7.3.1 | Cell G3:<br>=IF(E3<=\$I\$2,IF(F3>100,TRUE,""),"")<br>OR<br>=AND(E3<=\$I\$2,F3>100)                                                                                                    |                            |               | 5    |                   |
|       | <ul> <li>Check if E3 ✓ smaller than or equal to date in \$I\$2 ✓ (Accept NOW() OR TODAY())</li> <li>Check if F3 ✓ greater than 100 ✓</li> <li>Diaplay TPLUE if both conditions are true √</li> </ul>                                                                                                    | 2<br>2<br>1                |               |      |                   |
| 7.3.2 | <ul> <li>Display TRUE if both conditions are true ✓</li> <li>Correct answer:</li> <li>WC OR Western Cape ✓</li> </ul>                                                                                                    | 1                          |               | 1    |                   |
|       | Total for QUESTION 7                                                                                                    |                            |               | [19] |                   |
|       | TOTAL                                                                                                    |                            |               | 180  |                   |

#### **QUESTION 7**

#### File names: 7Logo, 7Globe, 7Art

#### Total Q7: 19